## 1 **Установка** SD-Карты

1. Скопируйте обновленный файл 1.zip в SD-карту.

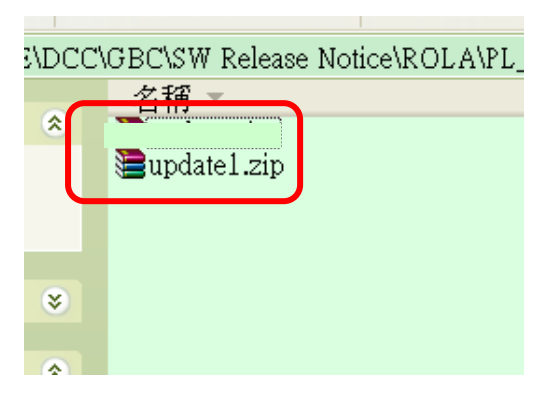

2. Убедитесь, что Ваш телефон заряжен. Вставьте SD-карту в телефон и выключите его.

3. Нажимая и удерживая кнопку "Камера", включите телефон. Подождите пока не включиться экран, после чего отпустите кнопку "Камера".

4. Подождите немного, на экране появиться сообщение об обновлении прошивки. Нажмите на кнопку "Громкость" для выбора "Подтверждаю", после чего нажмите на кнопку "Камера" для подтверждения. (см. изображение II).

5. Подождите несколько секунд, Вы можете проверить результат установки в настройках телефона (см. изображение III).

6. Телефон сам включиться вначале, на экране появиться изображение как и указано на изображениях I и III, это означает, что процедура инсталяции перешла к следующему этапу.

7. При полном завершении установки, телефон опять автоматически перезагрузиться.

8. Когда экран включиться, это означает, что процесс установки SD-карты завершен.

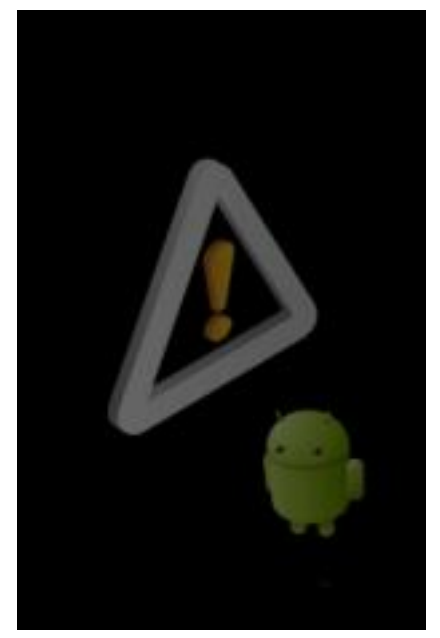

Android system recovery Current System version: Software: 0.4.0 build Radio: Bootloade SDCard update version: Software: 0.4.0 build Radio 0.4.0 build 48 Bootloader Do you want to upgrade No Yes

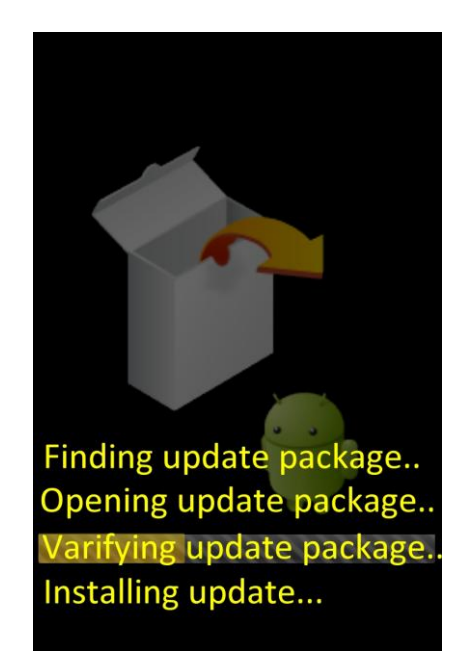

(illustration I) (illustration II) (illustration III)